## Linking Tax Profiles to Company Records

ed on 12/02/2020 3:50 pm EST

You can link a specific tax profile (http://aace5.knowledgeowl.com/help/overview-of-tax-profiles) directly to a company record to ensure the correct tax will be charged on new orders:

- 1. Navigate from **Main Menu** > **CRM & Sales** > **Companies**.
- 2. Use the Quick Search bar to locate the desired company.
- 3. Click the **Customer Details** tab, then click **Edit**, and select the correct tax profile from the **Tax Profile** field.

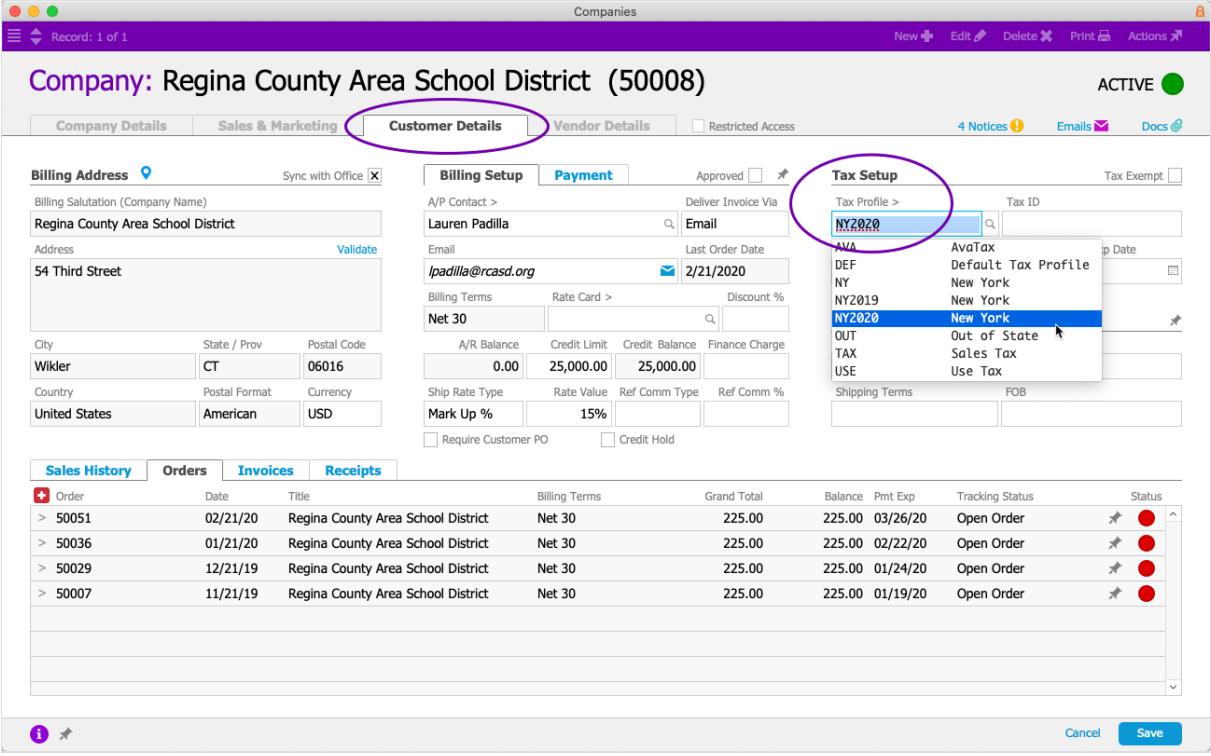

4. Click **Save**.

Note: When team members enter an order, they can manually change the assigned tax profile.